## **Mac Os X 10.0 Cheetah Iso Download**

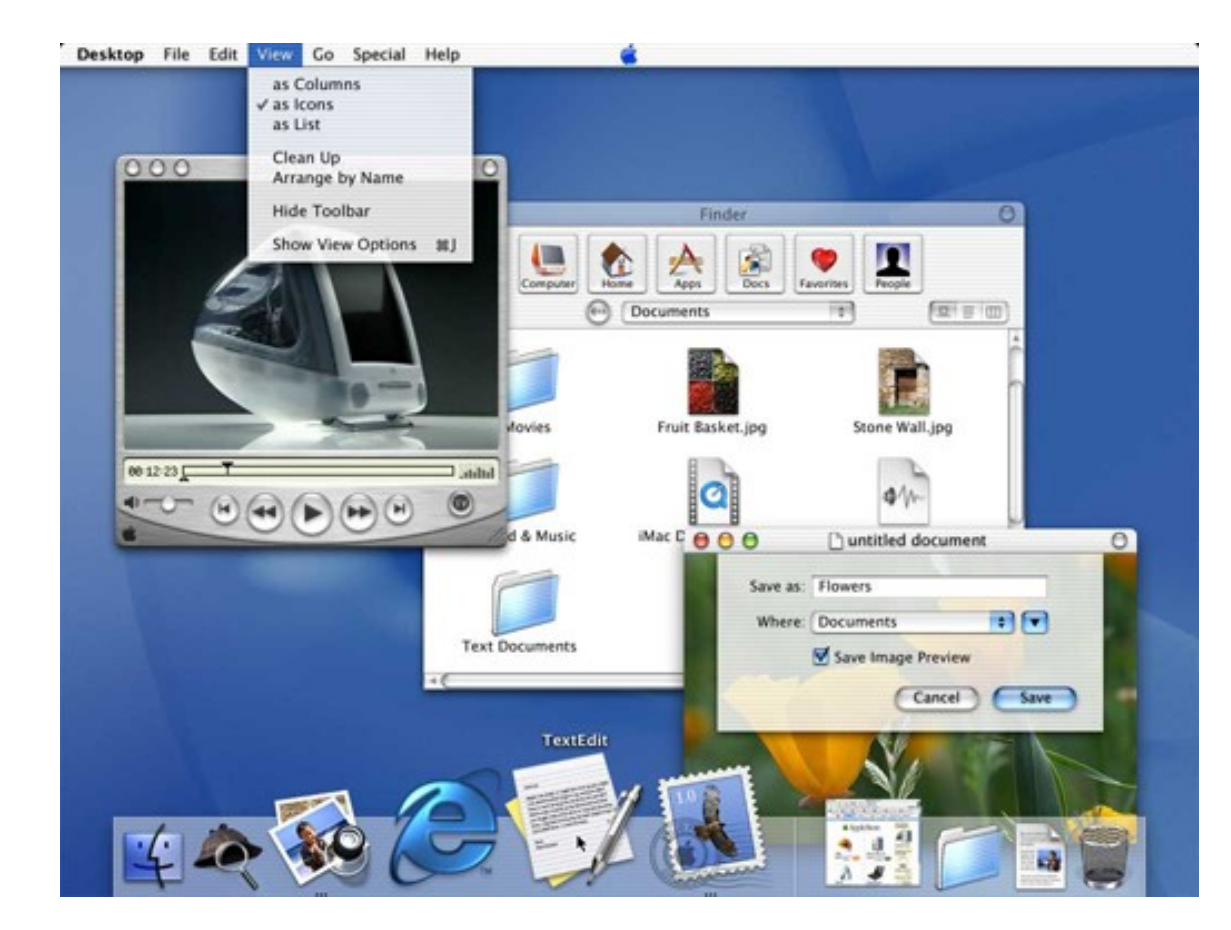

**DOWNLOAD:** <https://tinurli.com/2ikemh>

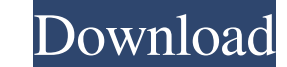

ive been unable to install it on a partition, i tried ncurses as a GUI and im haveing the same issue, i have tried refluxnet but im just not sure what to do as to what to do next, my options are limited as to the kind of i mac iso to burn a CD to install mac OS X from or do I need to have a clean installation? Please give me any advice on how to accomplish this task as to what can I do to install mac OS X using a usb installer from a CD, as to burn a CD on mac and then create a usb key on a PC to install mac OS X on, this seems like it could become a nightmare. Hi, I'm new to the forum and not very experienced on this site, so forgive me if I make any mistake maximum capacity of 4.7 GB, so I can't use it for the whole OS, just like a traditional DVD-5. I used Reflector Pro on it and I could extract the data but when I tried to burn it, I discovered that it wasn't an iso file. S have a problem similar to dosshell's, I want to install Mac OS X 10.0 on my old iMac. When I try to boot the CD (using iMac 7,2 CD with EFI booting, 4.2 GHz Intel Core 2 Duo, 4 GB 1333 MHz DDR2 SDRAM (PC2-6400)), 82157476a

> [tv player software new soft presto pvr 32](http://pokenca.yolasite.com/resources/tv-player-software-new-soft-presto-pvr-32.pdf) [Elby clonedvd 2.9.3.0 keygen](http://sacompno.yolasite.com/resources/Elby-clonedvd-2930-keygen.pdf) [BMW DIS V44 V57 SSS V32 amp TIS V8 GT1 INPA EDIABAS DIAGNOSTIC 26](http://copesra.yolasite.com/resources/BMW-DIS-V44-V57-SSS-V32-amp-TIS-V8-GT1-INPA-EDIABAS-DIAGNOSTIC-26.pdf)

Related links: